# Fehlerbehebung bei DLSw IP-Verbindungsproblemen J.

# Inhalt

**[Einführung](#page-0-0) [Voraussetzungen](#page-0-1)** [Anforderungen](#page-0-2) [Verwendete Komponenten](#page-0-3) [Konventionen](#page-0-4) [IP-Verbindungen](#page-0-5) [Zugehörige Informationen](#page-4-0)

# <span id="page-0-0"></span>**Einführung**

In diesem Dokument können Sie IP-Verbindungsprobleme zwischen Data-Link Switching (DLSw)- Peers beheben.

# <span id="page-0-1"></span>Voraussetzungen

## <span id="page-0-2"></span>Anforderungen

Die Leser dieses Dokuments sollten über grundlegende Begriffe wie IP und TCP verfügen.

### <span id="page-0-3"></span>Verwendete Komponenten

Dieses Dokument ist nicht auf bestimmte Software- oder Hardwareversionen beschränkt, sondern auf Cisco IOS?? Software mit dem IBM Feature Set ist erforderlich, um DLSw in Cisco Routern auszuführen.

### <span id="page-0-4"></span>Konventionen

Weitere Informationen zu Dokumentkonventionen finden Sie in den [Cisco Technical Tips](//www.cisco.com/en/US/tech/tk801/tk36/technologies_tech_note09186a0080121ac5.shtml) [Conventions.](//www.cisco.com/en/US/tech/tk801/tk36/technologies_tech_note09186a0080121ac5.shtml)

# <span id="page-0-5"></span>IP-Verbindungen

Eine der Möglichkeiten, festzustellen, ob Sie über IP-Verbindungen verfügen, besteht darin, einen erweiterten Ping-Befehl auszugeben (siehe [IP-Befehle,](//www.cisco.com/en/US/docs/ios/11_2/np1/command/reference/5rip.html) und einen Bildlauf nach unten zum [Abschnitt](//www.cisco.com/en/US/docs/ios/11_2/np1/command/reference/5rip.html#xtocid23273104) [P](//www.cisco.com/en/US/docs/ios/11_2/np1/command/reference/5rip.html#xtocid23273104)ing (privilegiert) durchzuführen. Bei erweitertem Ping geben Sie die Ziel-IP-Adresse als Remote-DLSw-Peer-Adresse an, und geben die Quelle als lokale Peer-IP-Adresse an. Wenn dies fehlschlägt, liegt wahrscheinlich ein IP-Routing-Problem vor. Entweder verfügt der lokale Peer

über keine Route zum Remote-Peer, oder der Remote-Peer verfügt über keine Route zum lokalen Peer. Informationen zur Fehlerbehebung beim IP-Routing finden Sie im Abschnitt [IP-Routing](//www.cisco.com/en/US/tech/tk365/tsd_technology_support_protocol_home.html) auf der [Seite Technischer Support.](//www.cisco.com/cisco/web/psa/default.html?mode=tech)

Nachdem Sie überprüft haben, ob die IP-Konnektivität gut ist und ob erweiterter Ping funktioniert, wird als nächster Schritt der Befehl debug dlsw peer ausgegeben.

Achtung: Der debug dlsw Peer-Befehl kann zu einer schweren Leistungsminderung führen, insbesondere wenn er auf einem Router ausgeführt wird, der so konfiguriert ist, dass mehrere Peers gleichzeitig ausgeführt werden. Bevor Sie versuchen, diesen debug-Befehl auszugeben, lesen Sie [die Informationen unter Wichtige Informationen über Debug-Befehle.](//www.cisco.com/en/US/tech/tk801/tk379/technologies_tech_note09186a008017874c.shtml)

Geben Sie den Befehl ??debug dlsw peer aus, um die Peers zwischen zwei Cisco Routern zu aktivieren:

```
DLSw: passive open 5.5.5.1(11010) -> 2065
DLSw: action_b(): opening write pipe for peer 5.5.5.1(2065)
DLSw: peer 5.5.5.1(2065), old state DISCONN, new state CAP_EXG
DLSw: CapExId Msg sent to peer 5.5.5.1(2065)
DLSw: Recv CapExId Msg from peer 5.5.5.1(2065)
DLSw: Pos CapExResp sent to peer 5.5.5.1(2065)
DLSw: action e(): for peer 5.5.5.1(2065)DLSw: Recv CapExPosRsp Msg from peer 5.5.5.1(2065)
DLSw: action_e(): for peer 5.5.5.1(2065)
shSw: peer 5.5.5.1(2065), old state CAP_EXG, new state CONNECT
DLSw: peer_act_on_capabilities() for peer 5.5.5.1(2065)
DLSw: action_f(): for peer 5.5.5.1(2065)
DLSw: closing read pipe tcp connection for peer 5.5.5.1(2065)
```
Der Router startet den Peer, öffnet eine TCP-Sitzung mit dem anderen Router und beginnt, Funktionen auszutauschen. Nach einem positiven Austausch von Funktionen stellt der Peer eine Verbindung her. Im Gegensatz zu RSRB (Remote Source-Route Bridging) verschiebt DLSw den Peer nicht in einen geschlossenen Zustand, wenn kein Datenverkehr vorliegt. die Peers immer in Verbindung bleiben. Wenn die Peers weiterhin getrennt bleiben, können Sie debug dlsw ausgeben? Befehle für Peer? und debug ip tcp-Transaktionen, um zu ermitteln, warum keine Verbindung geöffnet wurde.

Wenn die Peers gelegentlich eine Verbindung herstellen, stellen Sie fest, ob eine Firewall zwischen den Peers vorhanden ist. Wenn ja, lesen Sie den Abschnitt [Konfigurieren von Data-Link](//www.cisco.com/warp/customer/697/6.html) [Switching und Network Address Translation.](//www.cisco.com/warp/customer/697/6.html) Wenn Sie über eine Frame-Relay-Verbindung verfügen, stellen Sie sicher, dass Sie die Committed Information Rate (CIR) nicht überschreiten und daher TCP-Pakete verwerfen.

In diesen Ausgabebeidern werden einige der in diesem Dokument beschriebenen Methoden veranschaulicht:

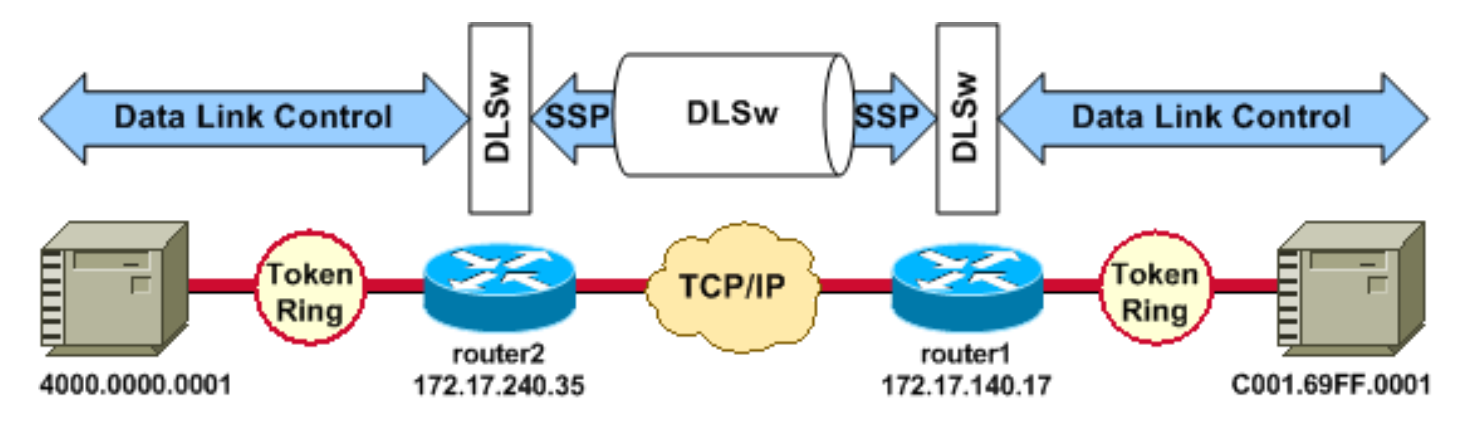

#### Router-Konfigurationen

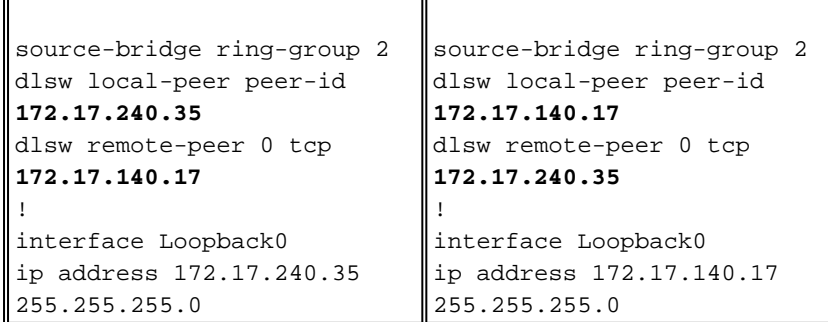

Bevor die DLSw-Peers ihre Funktionen austauschen und eine Sitzung einrichten, muss TCP/IP eine Route zwischen den TCP/IP-Peer-Adressen erstellen.

Diese TCP/IP-Route kann überprüft werden, wenn Sie die show ip route ip-address ausgeben und ein erweitertes Ping zwischen den DLSw-Peer-Adressen durchführen.

Wenn Sie ein Problem mit der IP-Route vermuten, lassen Sie den erweiterten Ping-Befehl einige Minuten laufen, und überprüfen Sie, ob er konstant bleibt.

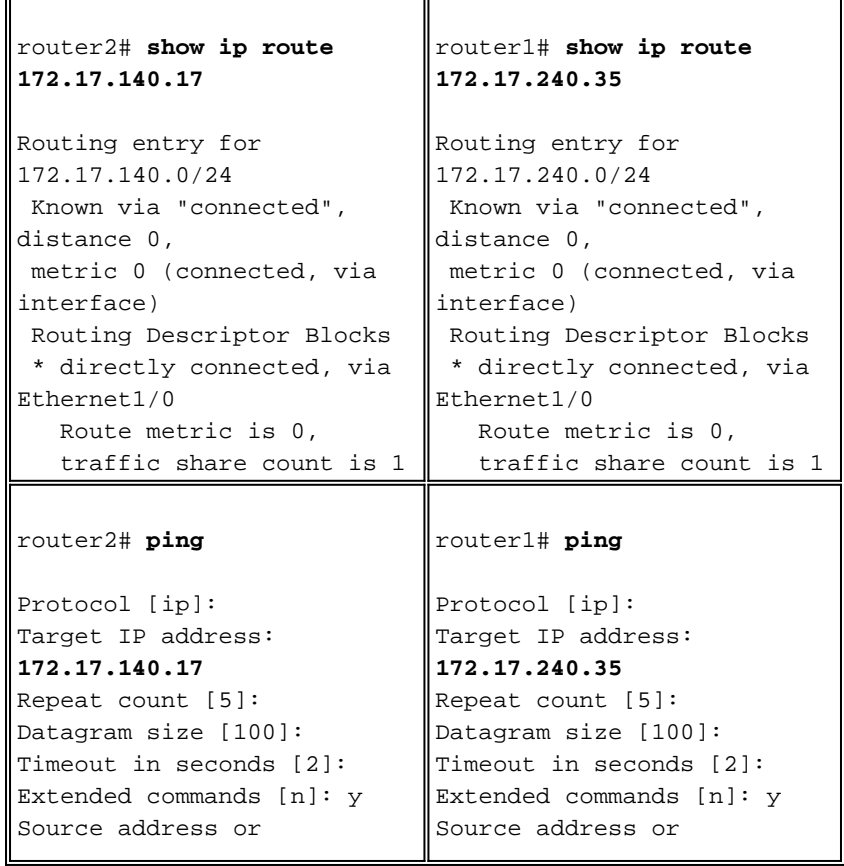

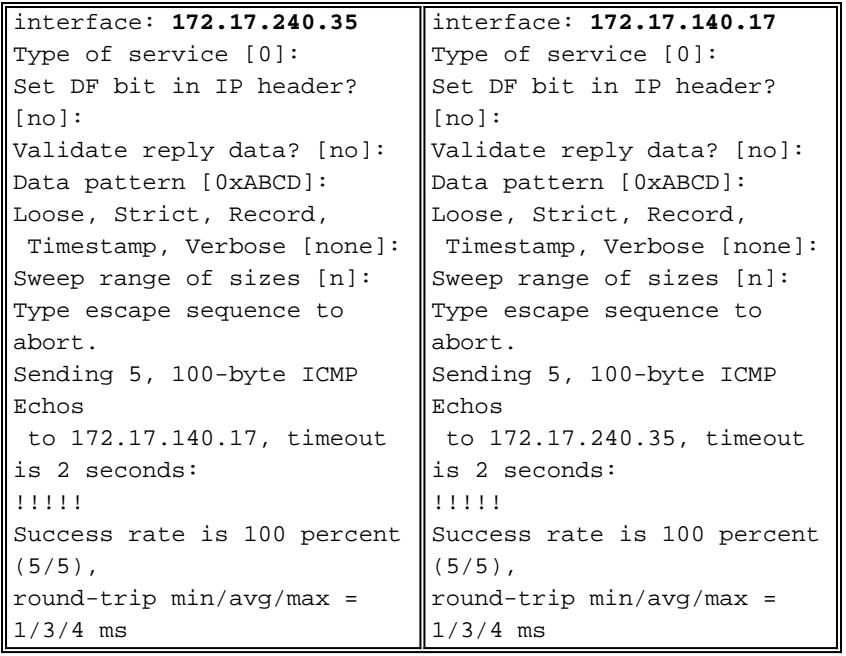

Geben Sie den Befehl debug ip tcp transactions ein, um zu überprüfen, wie TCP/IP die Route zwischen den DLSw-Peer-Adressen kennt.

#### router2# **debug ip tcp transactions**

```
TCP special debugging is on
c1603r
Mar 9 12:02:03.472: TCB02132106 created
Mar 9 12:02:03.472: TCP0: state was LISTEN -> SYNRCVD
                     [1998 -> 172.17.140.17(11001)]
Mar 9 12:02:03.476: TCP0: Connection to 172.17.140.17:11011,
                     received MSS 1460, MSS is 516
Mar 9 12:02:03.476: TCP: sending SYN, seq 1358476218, ack 117857339
Mar 9 12:02:03.480: TCP0: Connection to 172.17.140.17:11001,
                     advertising MSS 1460
Mar 9 12:02:09.436: TCP0: state was SYNRCVD -> CLOSED
                     [1998 -> 172.17.140.17(11001)]
Mar 9 12:02:09.440: TCB 0x2132106 destroyed
Mar 9 12:02:15.471: TCB0214088C created
```
Wenn eine gültige Route vorhanden ist und erweiterte Pings erfolgreich sind, der DLSw-Peer jedoch den CONNECT-Status nicht erreicht, überprüfen Sie, ob eine Firewall (z. B. eine Zugriffsliste auf dem DLSw-Port 2065) nicht die Ursache des Problems ist.

```
router2# show access-lists
```
Extended IP access list 101 deny ip any any log-input deny tcp host 172.17.240.35 172.17.140.0 0.0.0.255 eq **2065** established permit ip any any

Stellen Sie sicher, dass die Network Address Translation (NAT) die Verbindung des DLSw-Peers nicht verhindert.

```
router2# show ip nat tran
```
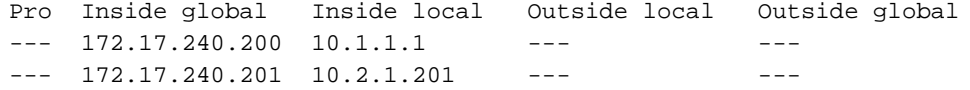

Nachdem TCP/IP eine Route zwischen den DLSw-Peer-Adressen eingerichtet hat, tauschen sie Funktionen aus (über Kompetenzaustauschpakete) und stellen eine Peer-Verbindung her (sie gehen in den CONNECT-Status ein).

#### router1# **show dls capabilities**

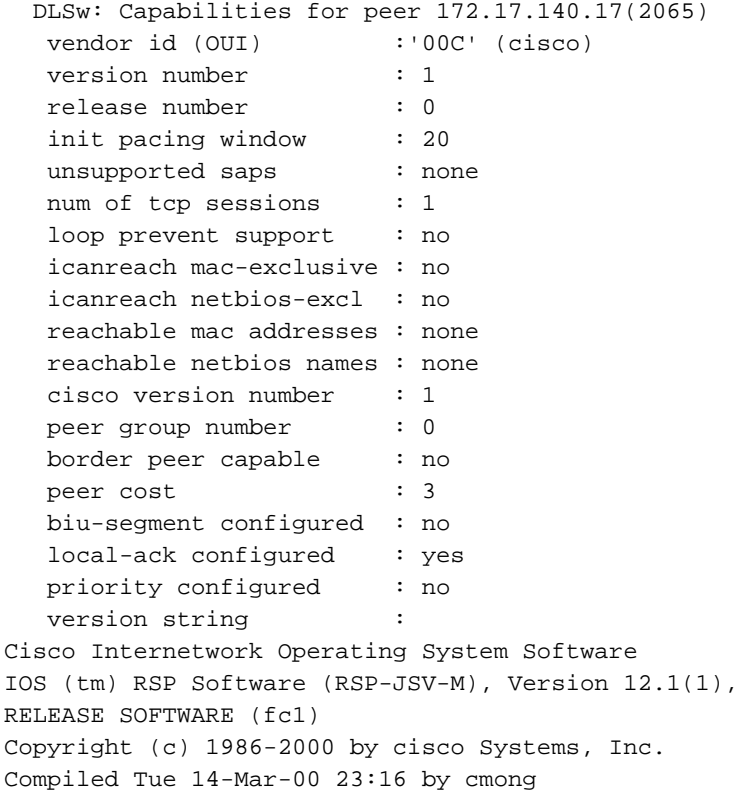

Geben Sie den Befehl show dlsw peer ein, um die Anzahl der Verwerfen des DLSw-Peers zu überprüfen. Wenn Sie eine Zahl sehen, die entweder anfänglich oder schnell steigt, dann könnte dies darauf hinweisen, dass die TCP-Warteschlangentiefe des DLSw-Peers überlastet ist.

Für DLSw-Schaltungen gibt es einen internen Flow Control-Algorithmus, der die Fenster für den verschiedenen Prioritätsdatenverkehr schließt, je nachdem, wie überlastet die TCP-Warteschlangentiefe wird. Wenn Überlastungsprobleme auftreten, führen Sie den Befehl show dlsw peer aus, um die Warteschlangentiefe zu überprüfen.

Hinweis: Beachten Sie, dass der Standardwert für die Warteschlangentiefe 200 beträgt. Jeder Wert in diesem Feld über 50 (25 Prozent) bewirkt eine Verringerung der Fenstergrößen für die Flusssteuerung.

router2# **show dlsw peers**

Peers: **state** pkts rx pkts tx type **drops** ckts **TCP** uptime **TCP 172.17.140.17 <b>CONNECT** 11 11 **0** 0 51 0:00:04:42

Der CONNECT-Status soll angezeigt werden. Der DLSw-Peer im CONNECT-Status gibt an, dass der Peer erfolgreich aktiviert wurde.

## <span id="page-4-0"></span>Zugehörige Informationen

• [Fehlerbehebung DLSw](//www.cisco.com/en/US/tech/tk331/tk336/technologies_tech_note09186a008009424a.shtml?referring_site=bodynav)

- [DLSw- und DLSw+-Unterstützung](//www.cisco.com/en/US/tech/tk331/tk336/tk163/tsd_technology_support_sub-protocol_home.html?referring_site=bodynav)
- [Technischer Support](//www.cisco.com/web/psa/technologies/index.html?c=268435645&referring_site=bodynav)
- [Produkt-Support](//www.cisco.com/web/psa/products/index.html?c=268437899&referring_site=bodynav)
- [Technischer Support und Dokumentation Cisco Systems](//www.cisco.com/cisco/web/support/index.html?referring_site=bodynav)